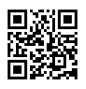

## Noticias de última hora a través de Twitter [Colombia](https://justpaste.it/redirect/wv9i/https%3A%2F%2Fquivo.co%2F) noticias

La información es la moneda preferida del mundo digital de hoy en día. Sin embargo, los datos también deben ser oportuna y fresco para mantener su valor. Twitter ha adquirido una ventaja en este esfuerzo, con las dos periodistas profesionales, así como los observadores ciudadanos que proporcionan actualizaciones sobre los últimos acontecimientos de interés periodístico que transcurren en todo el mundo. Un ejemplo de esto fue la muerte de Osama Bin Laden, el 6 de mayo de 2011, cuando Twitter experimentó la mayor tasa de post sostenido de su historia, con un promedio de más de 3400 tweets de / segundo durante casi dos horas justo antes de la alocución presidencial de Estados Unidos que confirma la historia

## [noticias](https://justpaste.it/redirect/wv9i/https%3A%2F%2Fquivo.co%2F)

.

Existe una controversia entre los observadores de la industria en cuanto a si Twitter ha sido, de hecho más rápido que los medios tradicionales de noticias de último momento, aún cuando el terremoto de Japón izquierda devastador residentes sin ninguna otra manera de mantenerse en contacto con familiares, Twitter ha demostrado ser una herramienta muy valiosa. Durante los disturbios y desórdenes en el Medio Oriente, Twitter fue igual en ambos difusión de la información y la organización protestante, estableciéndose como una abertura de comunicación esencial para el resto de la comunidad mundial.

A raíz de los acontecimientos noticias de última hora a través de Twitter es una tarea bastante sencilla. En el cuadro de búsqueda, situado en la barra de herramientas en la parte superior de la interfaz, introducir un carácter hashtag (#) y el término de tendencia: #trend. Las tendencias actuales se encuentran a la derecha de la cuenta de Twitter en la sección de la barra lateral, y pueden o no incluir el hashtag (más a menudo se incluye).

Una vez que se accede al término de búsqueda, el usuario se presenta con una alimentación de Resultados para el término de búsqueda. Un enlace a una página de búsqueda avanzada (que se encuentra en la parte superior derecha de la alimentación) permite al usuario refinar los parámetros con los títulos de las palabras, personas, lugares y otros. Una opción para guardar los resultados de búsqueda también está disponible. Las tendencias pueden ser cambiados por área geográfica, si es necesario. Tweets pueden ser filtrados por Top, Todos o con enlaces, seleccionables desde la parte superior izquierda de la alimentación. Cualquier pío seleccionado se amplifica a la derecha en la barra lateral, con opciones a favorito,

Retweet y Responder. Además, otros usuarios que se mencionan en el tweet se presentan con el nombre de usuario, icono del avatar, bio información, y la opción de seguir.

Mientras que los fundadores de Twitter, sin duda, no plan para el SMS a ser una toma de noticias de última hora, sus numerosos usuarios han adoptado el sitio para utilizar su capacidad de proporcionar información actualizada sobre las últimas informaciones de interés general de todo el mundo. Esta característica mejora el ROI de uso de Twitter, una consideración importante cuando se contabiliza el tiempo de su empleo.